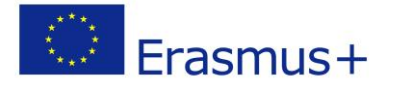

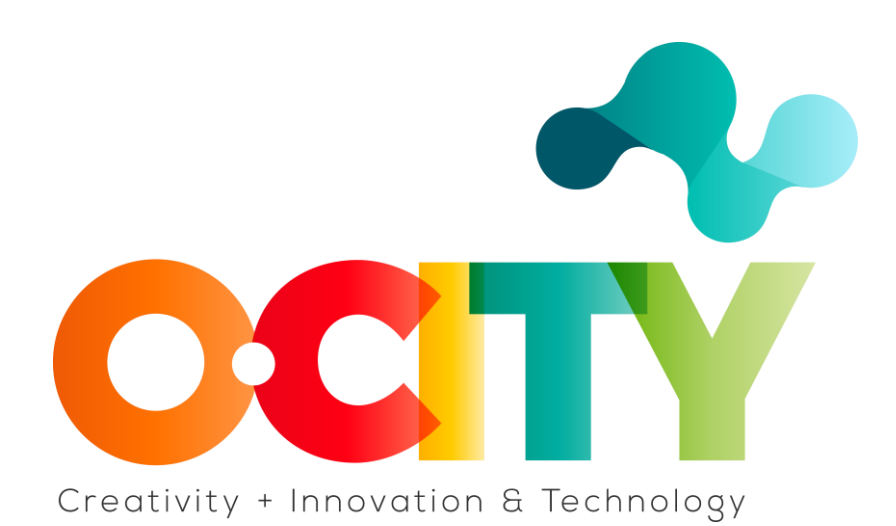

### **LESSON CONTENT TEMPLATE**

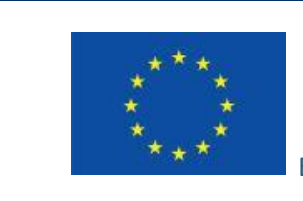

Erasmus+

Proyecto financiado por: **Erasmus+ / Key Action 2 - Cooperation for innovation and the exchange of good practices, Knowledge Alliances.**

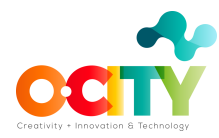

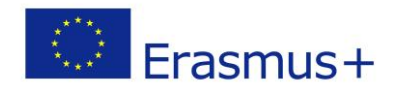

## Lección 2. Tema: Edición

# **Desarrollo del proyecto audiovisual mediante el uso simultáneo de fotos, audio y música en un período de tiempo determinado.**

Este tema explicará cómo editar el proyecto multimedia. Por tanto, está enfocado tanto a los alumnos que completan la formación completa del tema de fotografía dentro del apartado técnico de la plataforma educativa como a aquellos que, teniendo conocimientos previos de fotografía y sonido, quieran saber cómo se debe editar, y finalizar. el proyecto audiovisual.

Una vez que el tema se haya completado y aprobado, los alumnos podrán:

- 1. Desarrollar el proyecto fotográfico asociado a la realidad patrimonial elegida.
- 2. Editar el proyecto, mediante el uso correcto de las fotos, el audio del guión en voz en off y la música seleccionada en varias pistas sonoras.
- 3. Crear sus propios videos que les darán la oportunidad de practicar el uso de las TIC.

En esta lección aprenderemos a combinar las fotos editadas, la música seleccionada y el audio de la voz en off.

#### **¿Qué es lo primero que debemos hacer?**

#### **1. Piensa en la duración final del proyecto audiovisual**

Es importante no exceder los 3 minutos de video ya que debemos captar la atención con pocas imágenes y un texto informativo resumido.

# **2. Selecciona las fotos que incluirás, la música que estará de fondo y la grabación de la voz en off que has realizado**

En este punto de la formación, ya tenemos las fotos editadas, la música seleccionada y la voz hablada.

# **3. Descarga la aplicación o software que te permitirá trabajar con los tres elementos simultáneamente**

Vamos a aprender a utilizar el software OpenShot.

Nuevamente, aquí podemos usar aplicaciones en línea para trabajar directamente en el sitio web o descargar software para editar en nuestra computadora.

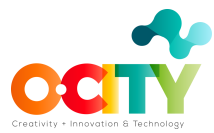

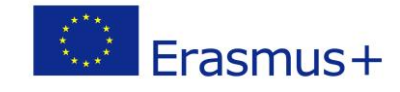

#### • Descargamos el software, lo instalamos y lo abrimos.

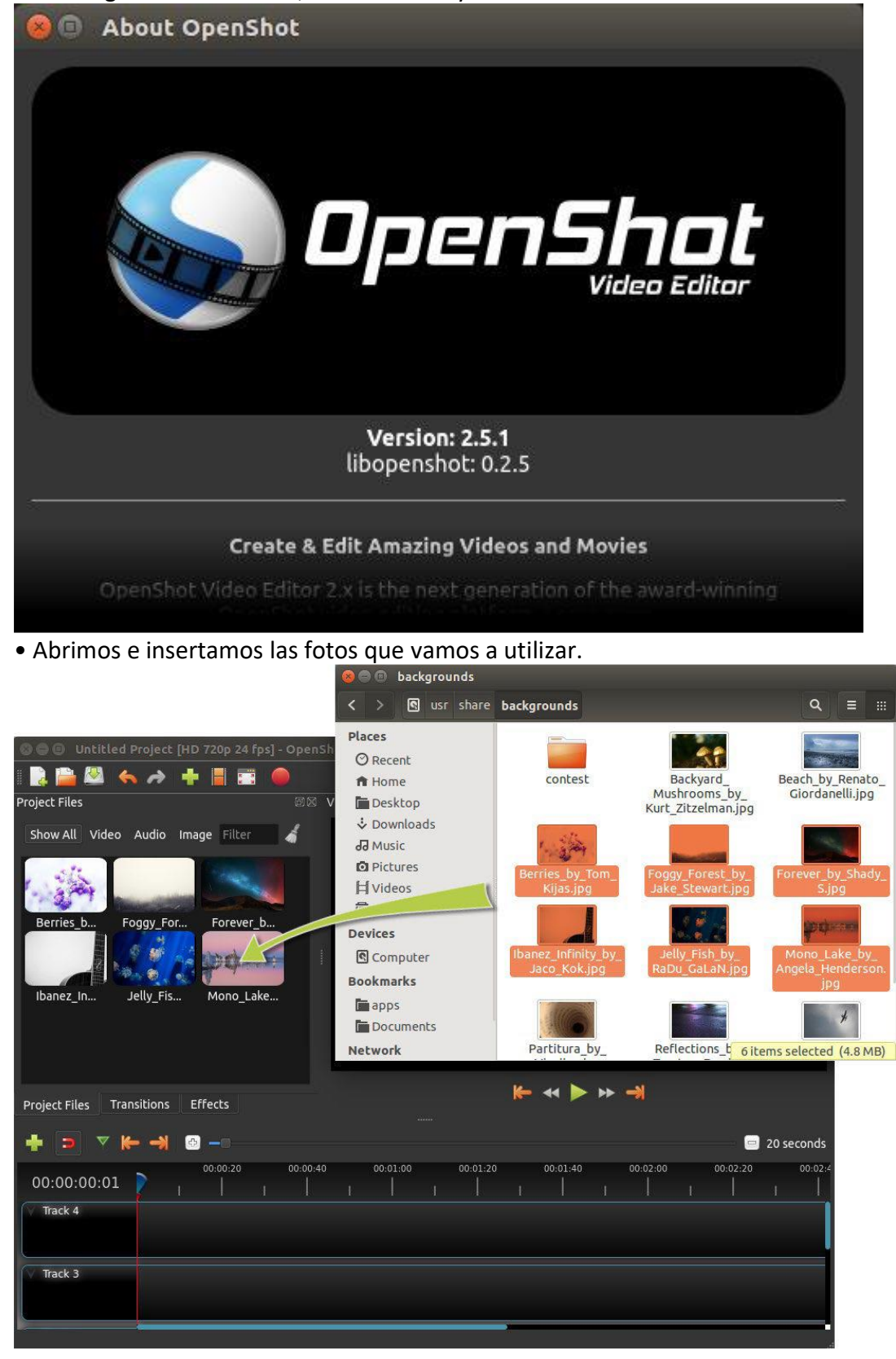

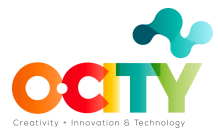

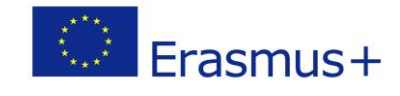

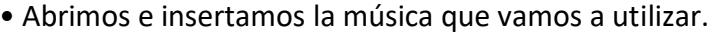

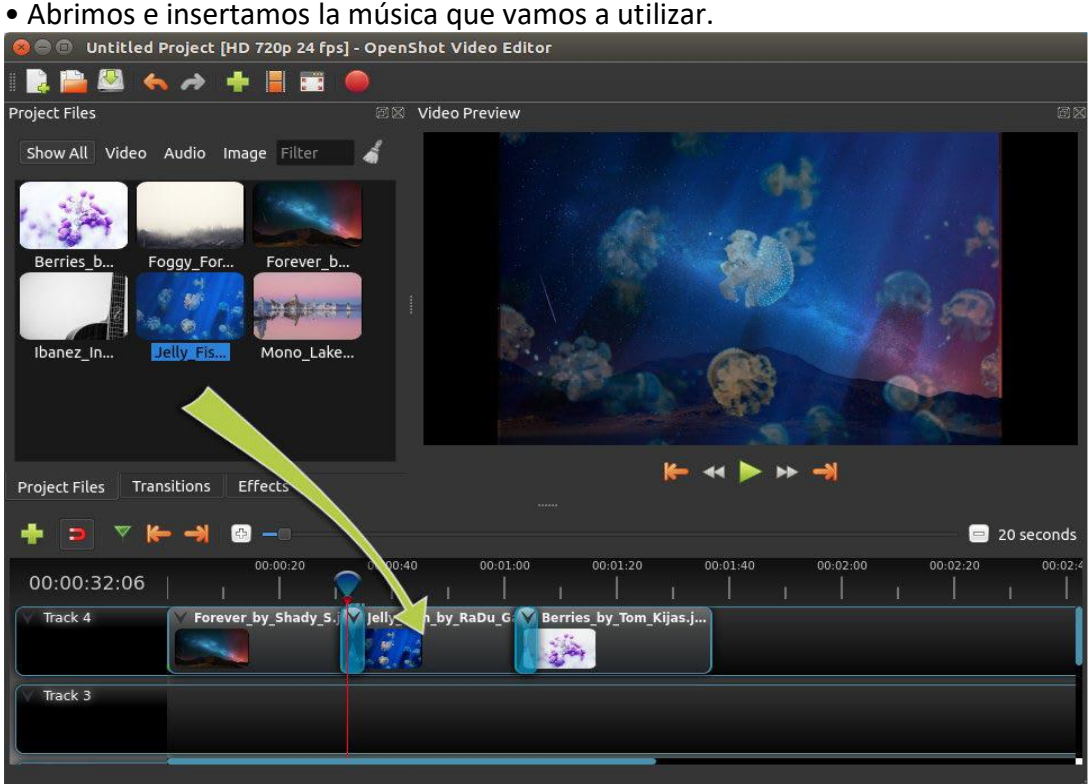

• Abrimos e insertamos la grabación del guión que hemos realizado.<br>© © @ Untitled Project [HD 720p 24 fps] - OpenShot Video Editor

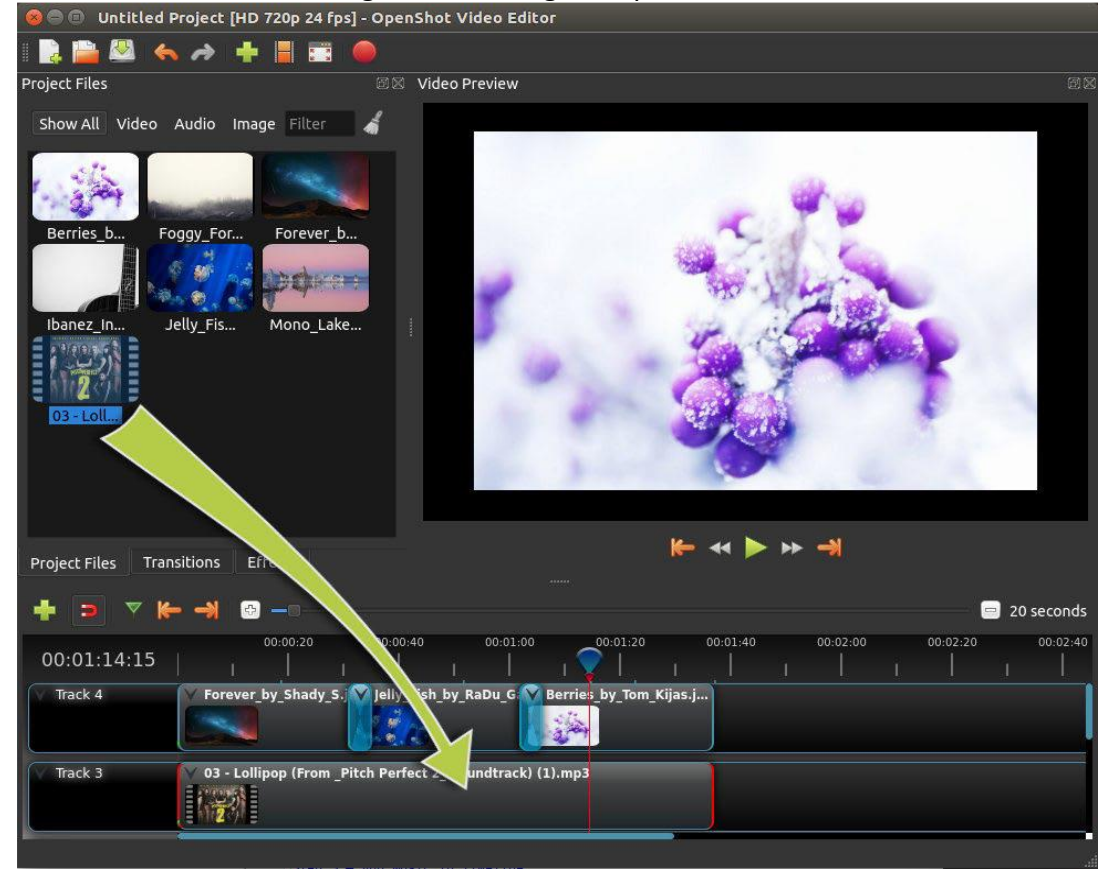

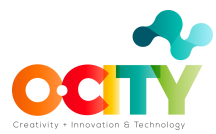

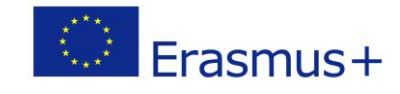

• Colocamos las transiciones, medimos el tiempo y ajustamos los volúmenes de audio

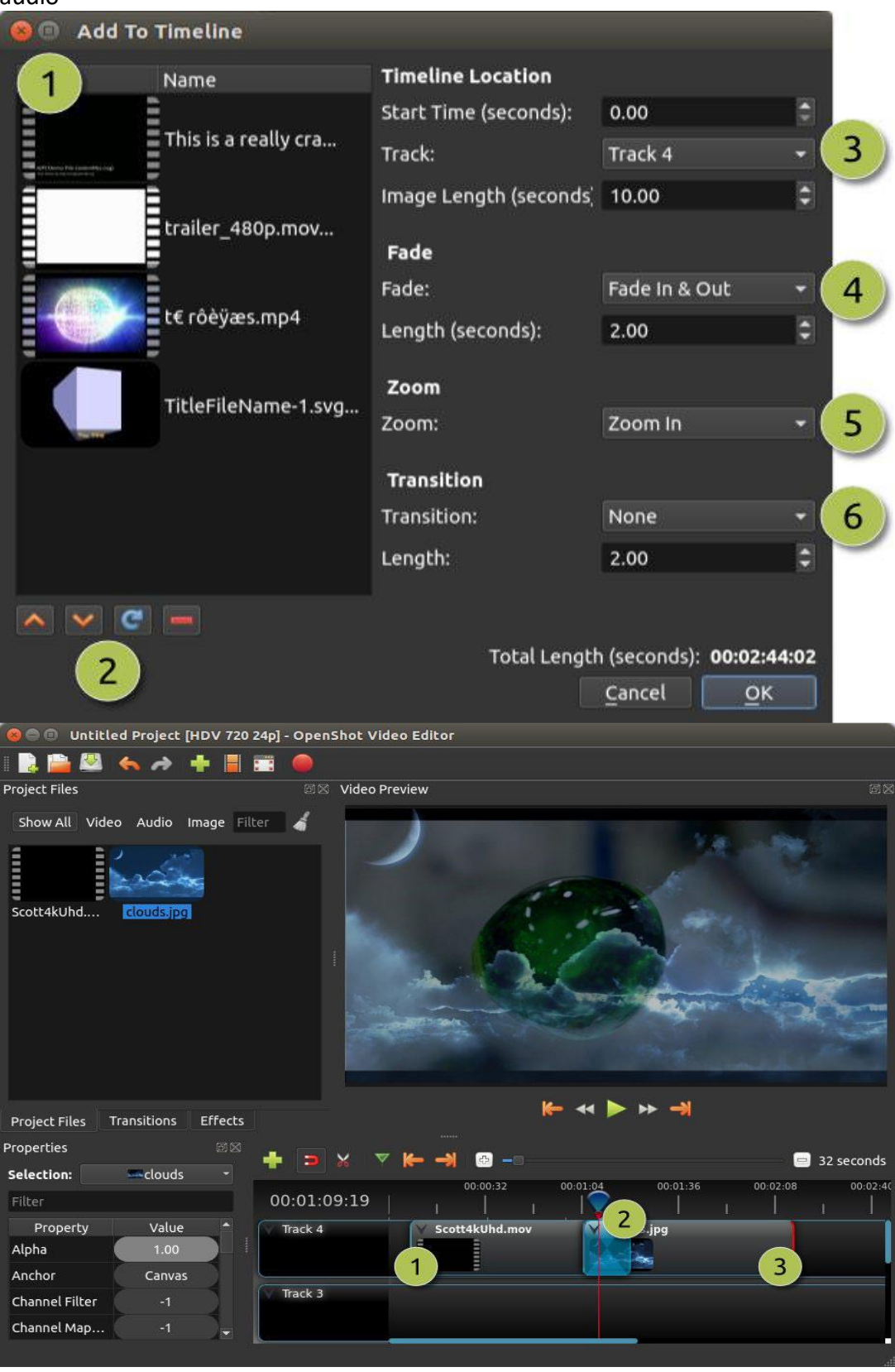

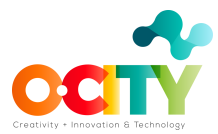

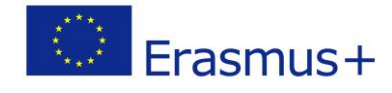

• Finalmente, exportamos el video para el proyecto audiovisual.

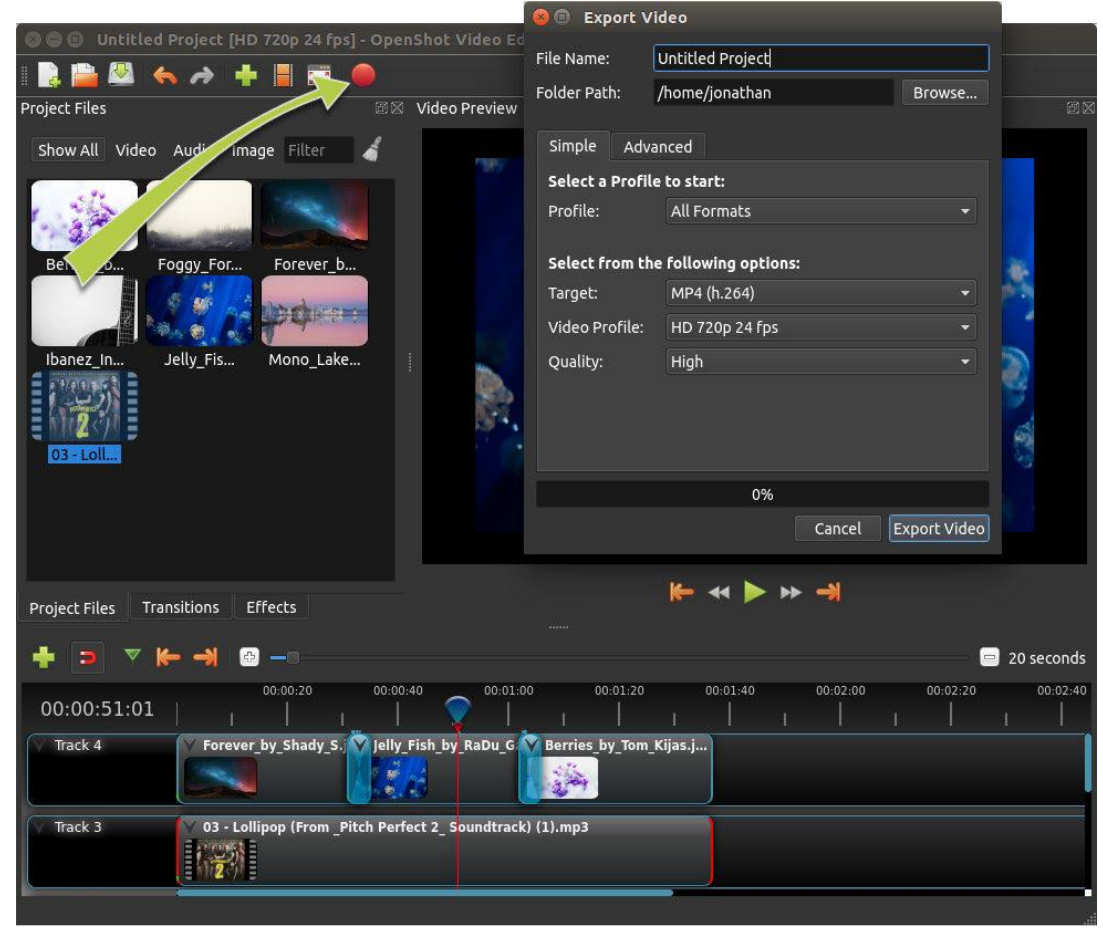

#### **Conclusiones**

Es importante saber resumir la información en unas pocas fotos y en unos minutos. Conocer el software para integrar todos los elementos será fundamental para desarrollar un buen proyecto audiovisual.